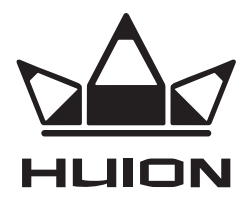

# ГРАФІЧНИЙ ПЛАНШЕТ

# ІЗ РУЧКОЮ-ПЕРОМ INSPIROY DIAL Q620M

ІНСТРУКЦІЯ З ЕКСПЛУАТАЦІЇ

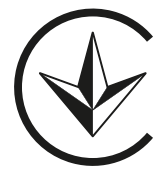

#### **ЗАХОДИ БЕЗПЕКИ**

- 1. Перед початком експлуатації уважно прочитайте цю інструкцію та збережіть її для подальшого використання.
- 2. Перед очищенням планшета відключіть кабель живлення та протріть пристрій м'якою вологою тканиною, не використовуйте мийні засоби.
- 3. Не допускайте потрапляння води та інших рідин на планшет і ручкуперо, оскільки це може призвести до несправності або ураження електричним струмом.
- 4. Не розміщуйте планшет на хитких поверхнях або висоті. Це може бути небезпечно, особливо для дітей. Слідкуйте, щоб дитина випадково не ковтнула наконечник ручки-пера або бічний перемикач. Наконечник ручки-пера, бічний перемикач або інші рухомі частини можуть випадково випасти, якщо дитина кусатиме їх.
- 5. Вимикайте планшет у місцях, де заборонено використовувати електронні пристрої, зокрема в літаках, оскільки це може призвести до несправності інших електронних пристроїв.
- 6. Для захисту пристрою та заощадження заряду акумулятора, вимикайте пристрій, коли він не використовується.
- 7. Не розбирайте та не модифікуйте планшет і ручку-перо, оскільки це може спричинити займання, ураження електричним струмом, а також призвести до анулювання гарантії.
- 8. Під час заміни необхідно використовувати лише компоненти, визначені виробником. Використання неналежних компонентів може спричинити пожежу, ураження електричним струмом тощо.
- 9. Не вставляйте сторонні предмети в USB-порт або інші отвори пристрою, оскільки це може призвести до несправності пристрою, займання або ураження електричним струмом.

#### **ІНФОРМАЦІЯ ПРО ПРИСТРІЙ**

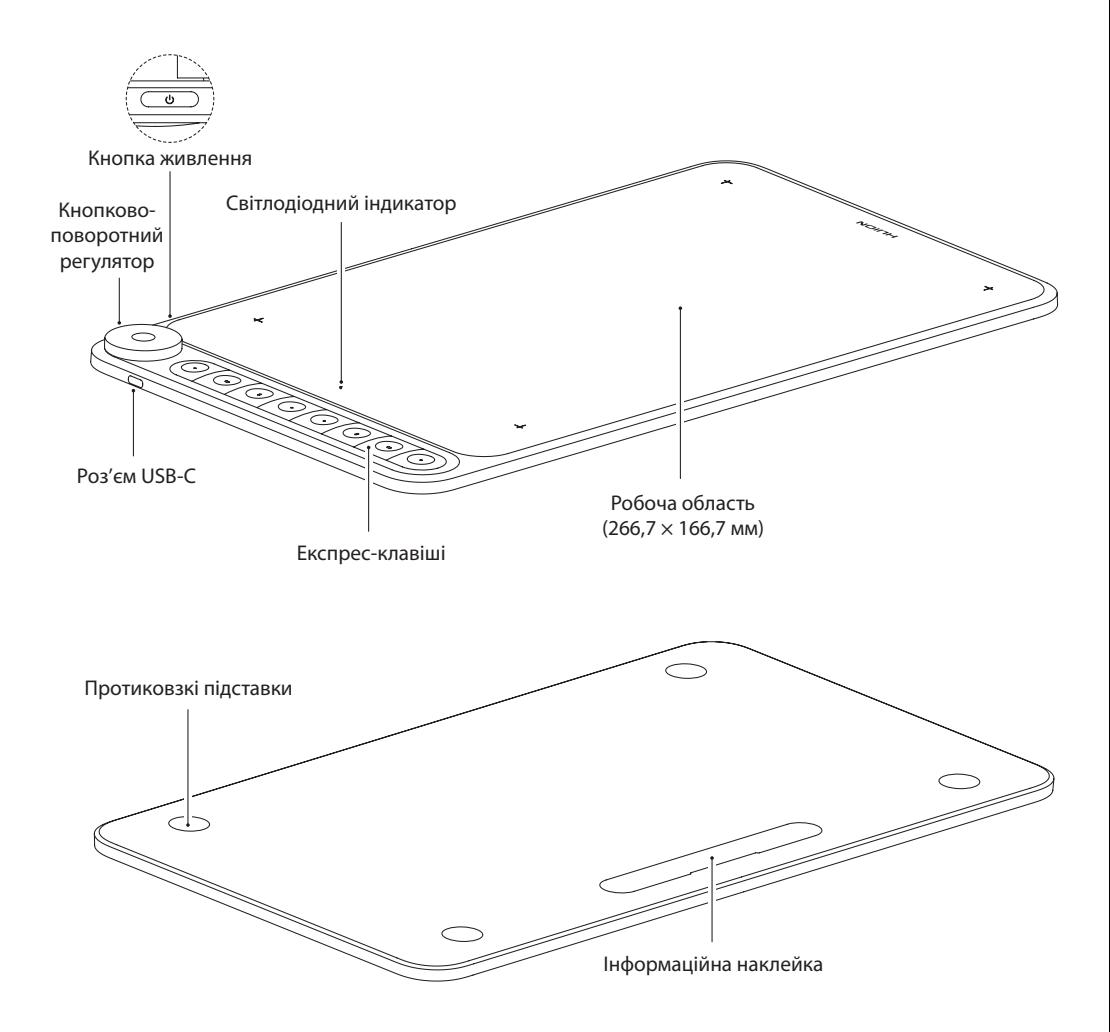

#### **КОМПЛЕКТАЦІЯ**

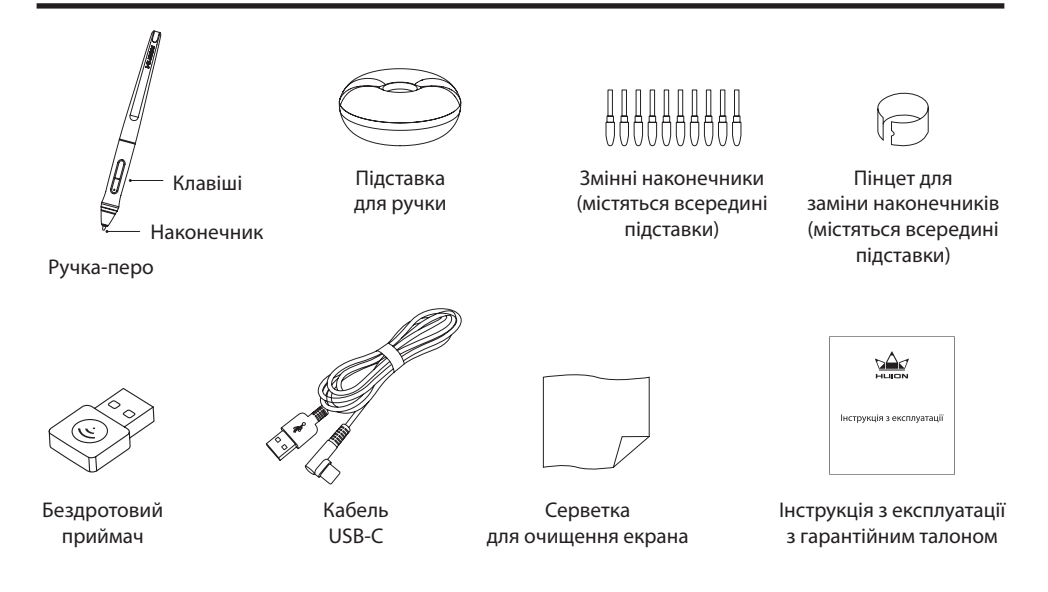

#### **ВСТАНОВЛЕННЯ ДРАЙВЕРА**

- 1. Перш ніж встановлювати драйвер, закрийте всі графічні та антивірусні програми.
- 2. Якщо раніше на комп'ютері було встановлено драйвер для іншого графічного планшета, видаліть його перед початком встановлення нового.
- 3. Переконайтеся, що комп'ютер відповідає таким вимогам: ОС Windows 7 або новішої версії, macOS 10.12 або новішої версії.
- 4. Завантажте драйвер пристрою за посиланням: **www.huion.com/download.**
- 5. Запустіть програму встановлення драйвера та встановіть драйвер, дотримуючись інструкцій.
- 6. Докладнішу інформацію див. за посиланням: **www.huion.com/download.**

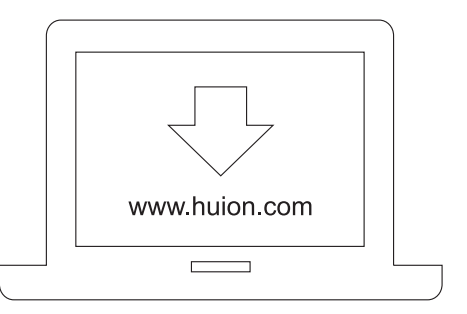

#### **ПІДКЛЮЧЕННЯ ЗА ДОПОМОГОЮ КАБЕЛЮ**

1. Розпакуйте USB-кабель і підключіть графічний планшет до комп'ютера.

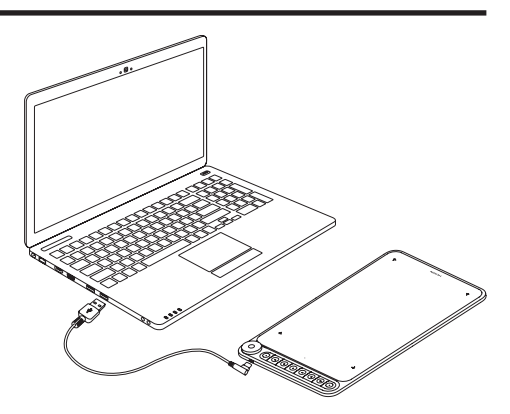

# **ПІДКЛЮЧЕННЯ В БЕЗДРОТОВОМУ РЕЖИМІ**

- 1. Вставте бездротовий приймач у комп'ютер.
- 2. Натисніть кнопку живлення, щоб увімкнути графічний планшет.
- 3. Якщо ви не використовуєте графічний планшет протягом 15 хвилин, він перейде в «режим сну». Щоб вийти з «режиму сну», натисніть кнопку живлення.

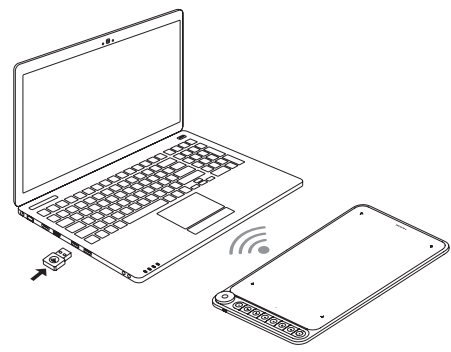

# **ЗАМІНА НАКОНЕЧНИКА РУЧКИ-ПЕРА**

Щоб замінити наконечник ручки-пера, використовуйте спеціальний пінцет, як показано на малюнку.

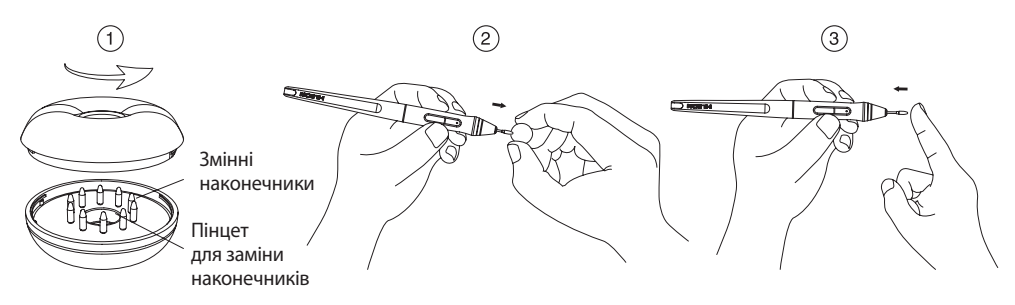

### **ПІДКЛЮЧЕННЯ ДО СМАРТФОНА АБО ПЛАНШЕТА З ОС ANDROID**

- 1. Використовуйте смартфон/планшет з ОС Android у портретному режимі.
- 2. Переконайтеся, що смартфон/планшет має версію операційної системи Android не нижче 6.0.
- 3. У деяких смартфонах і планшетах потрібно ввімкнути функцію «OTG» у меню «Налаштування».
- 4. Виберіть правильний адаптер OTG з пакета, що залежить від типу USB-порту смартфона/планшета. Вставте бездротовий приймач в адаптер OTG, а потім вставте адаптер OTG в роз'єм смартфона. Увімкніть перемикач планшета для зв'язку зі смартфоном через бездротовий зв'язок 2.4G.

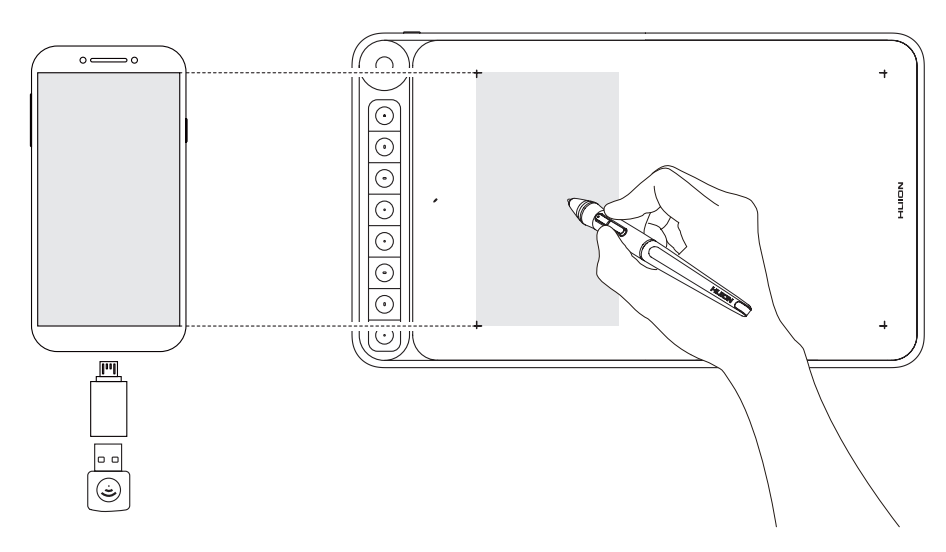

# Примітки.

- 1. Для роботи використовуйте бездротове підключення. Дротове підключення може швидко розрядити планшет або смартфон.
- 2. Планшет із ручкою-пером може працювати без встановлення драйвера на смартфоні/планшеті.
- 3. Після з'єднання зі смартфоном з ОС Android графічний планшет автоматично перейде в «режим смартфона». Ви можете використовувати частину робочої області (166,7 × 104,2 мм), що відповідає співвідношенню екрана пристрою, як показано на малюнку.
- 4. Зверніть увагу: клавіші графічного планшета та ручки-пера не підтримуються в «режимі смартфона».

#### **ГРАФІЧНИЙ ПЛАНШЕТ**

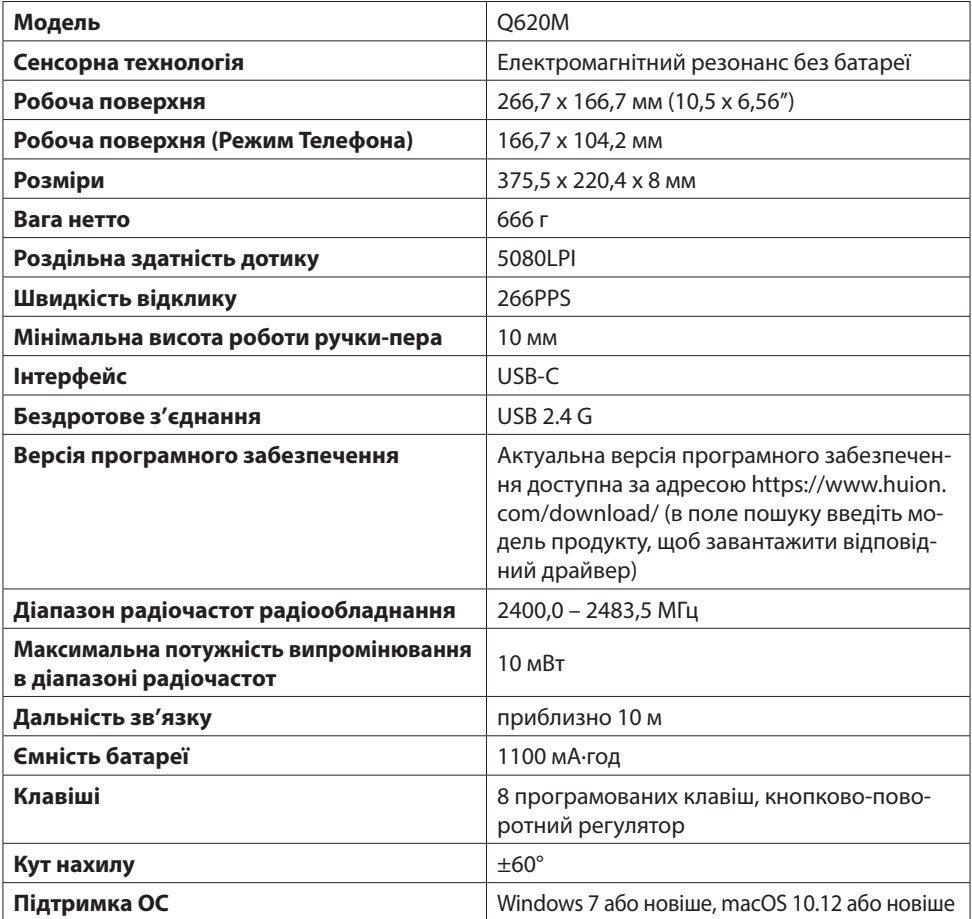

#### **ЦИФРОВА РУЧКА-ПЕРО**

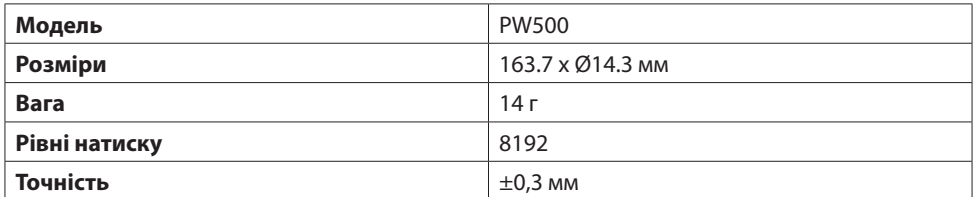

#### **Спрощена декларація про відповідність**

Справжнім «Shenzhen Huion Animation Technology Co., Ltd» («Шеньчжень Хуіон Анімейшн Текнолоджі Ко., Лтд») заявляє, що тип радіообладнання графічний планшет Q620M відповідає Технічному регламенту радіообладнання. Повний текст декларації про відповідність доступний на веб-сайті за такою адресою: https://erc.ua/uk/declarations/